## Login window

Webitel Phone login window is default for all operating systems except for Windows where the ADFS authorization is provided additionally. Find more details below.

Default login window:

| Parameters | Description                                 |
|------------|---------------------------------------------|
| Login      | Full Webitel user name: ID @ Domain Webitel |
| Password   | Webitel user password                       |
| Language   | Language of the interface                   |
| Server     | Webitel Engine app server access address    |
| Login      | Log in button                               |
| Version    | Version of the app                          |

## User domain authorization

Use domain auth switch will turn on the domain authorization

Optional parameters for authorization in your ADFS are displayed.

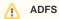

In order to use the domain authorization, your Webitel server must be configured accordingly and synchronization of users via the LDAP protocol must be enabled.